## Οδηγός χρήσης της πλατφόρμας οπτικοποίησης δεδομένων των αυτόματων σταθμών του τομέα Εσωτερικών Υδάτων του ΕΛΚΕΘΕ

## <https://hydro-stations.hcmr.gr/>

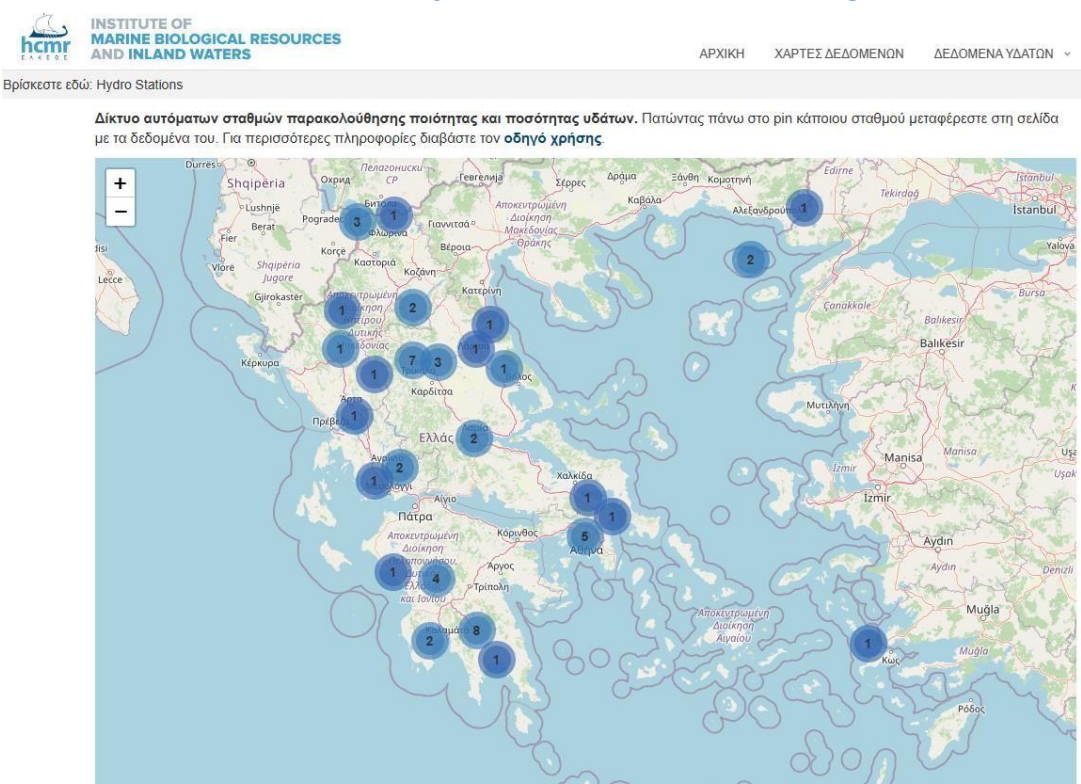

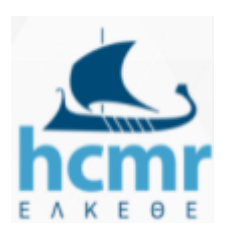

## **Σεπτέμβριος 2020**

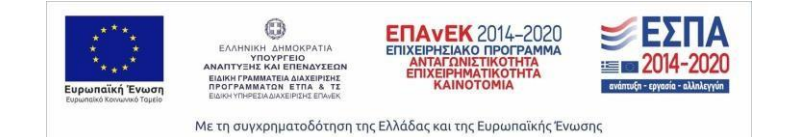

Τα δεδομένα των αυτόματων σταθμών του τομέα Εσωτερικών Υδάτων του ΕΛΚΕΘΕ είναι προσβάσιμα μέσω της ιστοσελίδας [https://hydro-stations.hcmr.gr/.](https://hydro-stations.hcmr.gr/) Στην αρχική σελίδα εμφανίζεται ο χάρτης με τις θέσεις των σταθμών, όπου ο χρήστης μπορεί να επιλέξει κάποιον από αυτούς, κλικάροντας με το ποντίκι για να δει τα δεδομένα (dashboard) του.

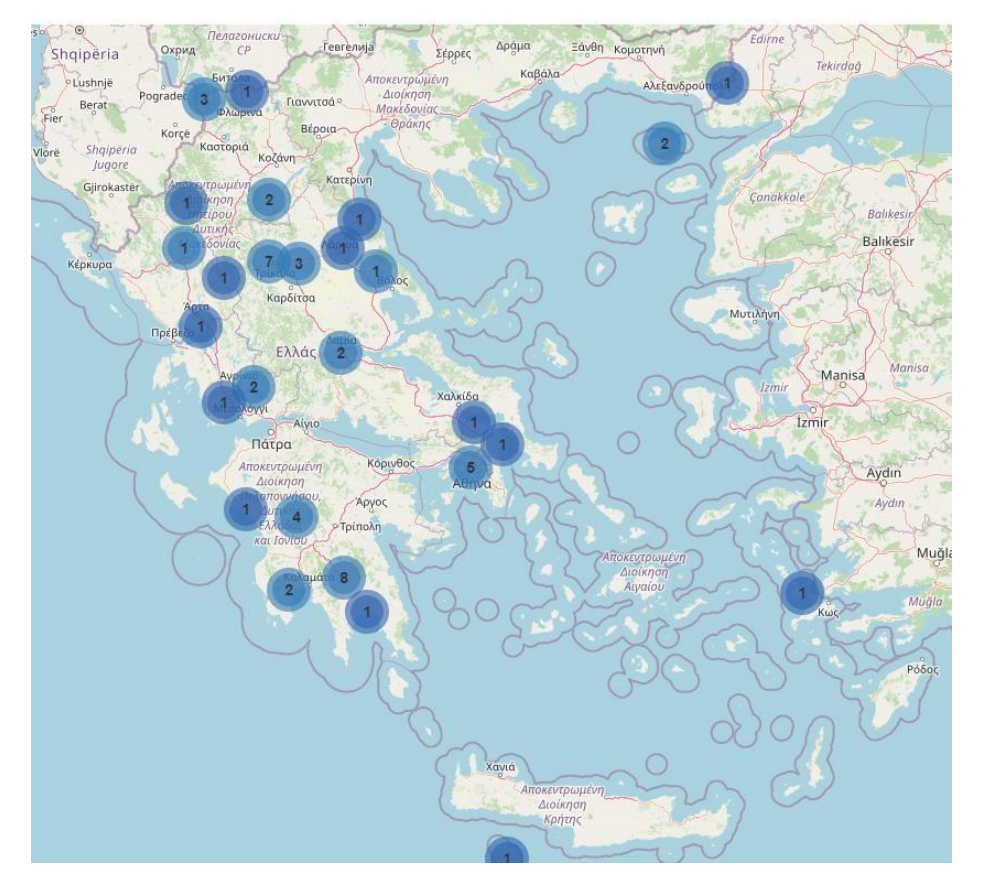

Στο dashboard κάθε σταθμού ο χρήστης μπορεί να δει στο πάνω τμήμα της σελίδας εικονίδια τύπου 'οδομέτρου' όπου εμφανίζονται μόνο οι πιο πρόσφατες μετρήσεις για κάθε παράμετρο που καταγράφει ο σταθμός.

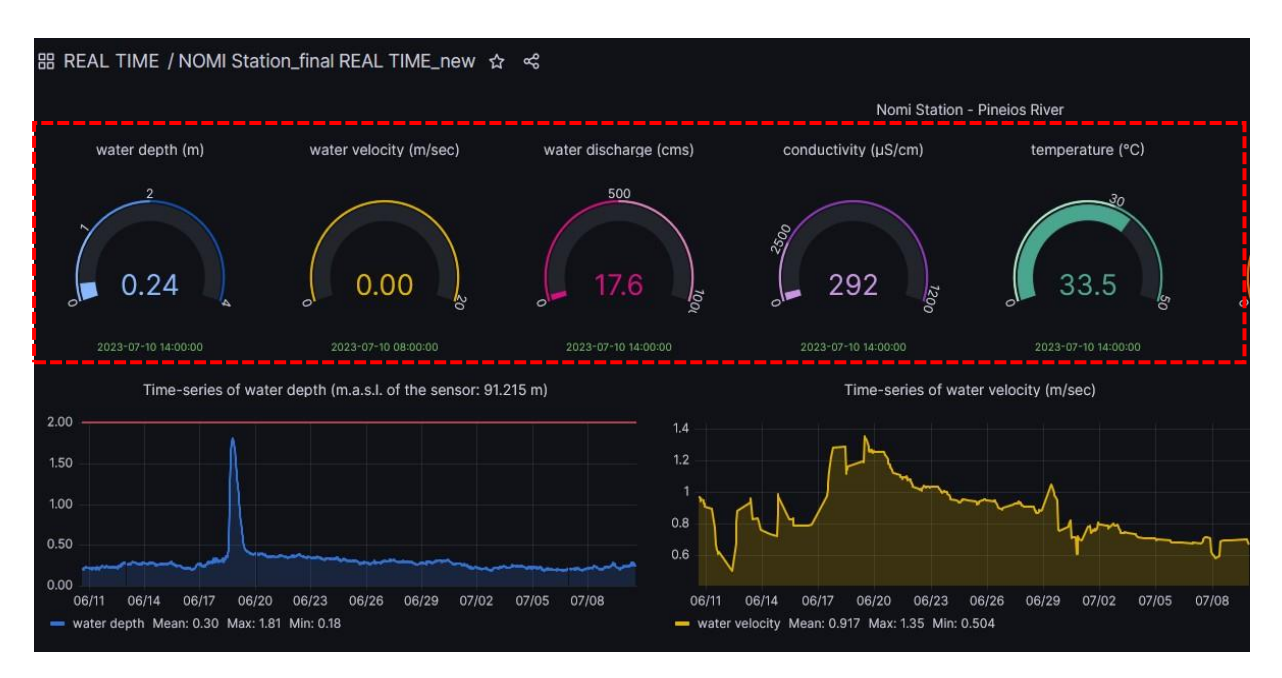

Κάτω από τα παραπάνω εικονίδια βρίσκονται τα διαγράμματα με τις διαχρονικές καταγραφές του σταθμού για κάθε παράμετρο και μετακινώντας τον κέρσορα του ποντικιού πάνω από το εκάστοτε διάγραμμα, ο χρήστης μπορεί να βλέπει την τιμή, την ημερομηνία και ώρα κάθε μέτρησης.

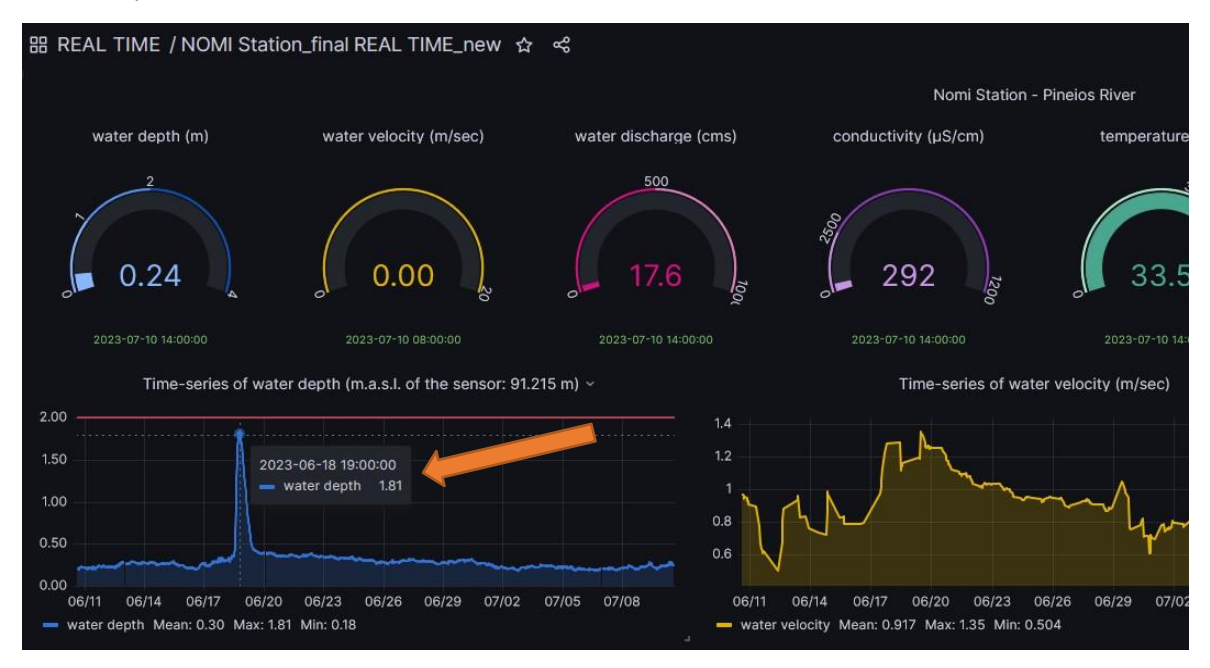

Επιπρόσθετα, κρατώντας πατημένο το αριστερό πλήκτρο του ποντικιού μπορεί να επιλέξει τμήμα του διαγράμματος για να εστιάσει περισσότερο στις μετρήσεις της συγκεκριμένης χρονικής περιόδου. Με διπλό κλικ μέσα στο διάγραμμα, αυτό επανέρχεται στην πρότερη κατάσταση του (και χρονική περίοδο).

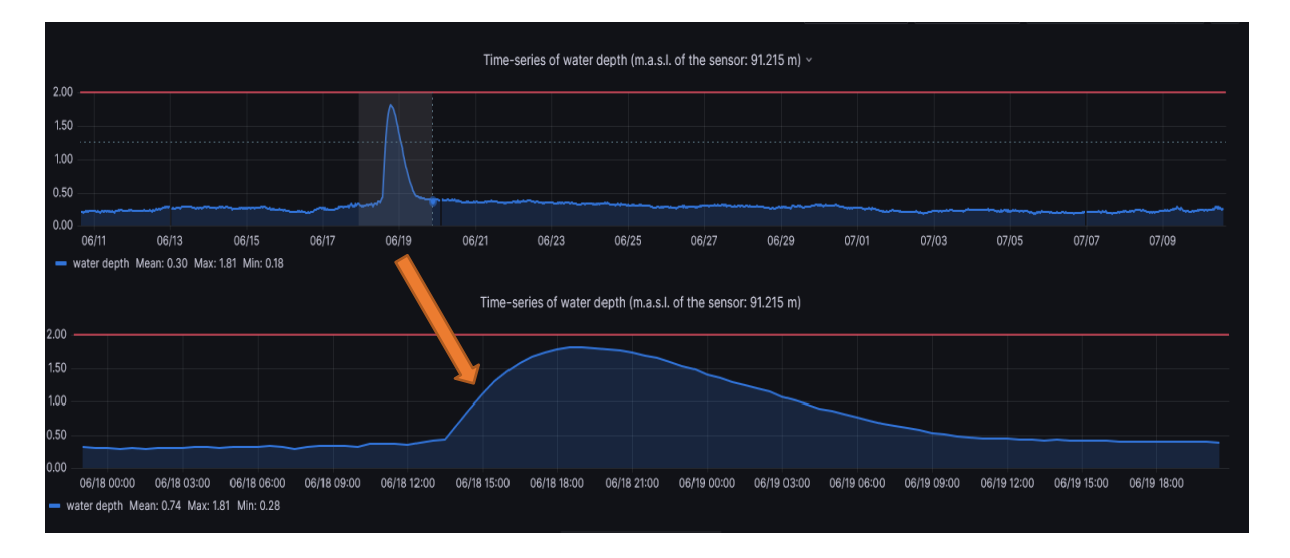

Επιπρόσθετα η πλατφόρμα δίνει την δυνατότητα να επιλέξει ο χρήστης τις χρονικές περιόδους που επιθυμεί για να δει τα δεδομένα (πχ τελευταία ημέρα, μήνας, έτος, συγκεκριμένες ημερομηνίες, κτλ) ή και να ορίσει την επιθυμητή για αυτόν περίοδο χρησιμοποιώντας συγκεκριμένες ημερομηνίες. Αυτή η λειτουργικότητα ενεργοποιείται όταν ο χρήστης επιλέξει με το ποντίκι του το εικονίδιο με το ρολόι που βρίσκεται στην πάνω δεξιά γωνία του παραθύρου, όπου ανοίγει ένα μενού με τις διαθέσιμες επιλογές.

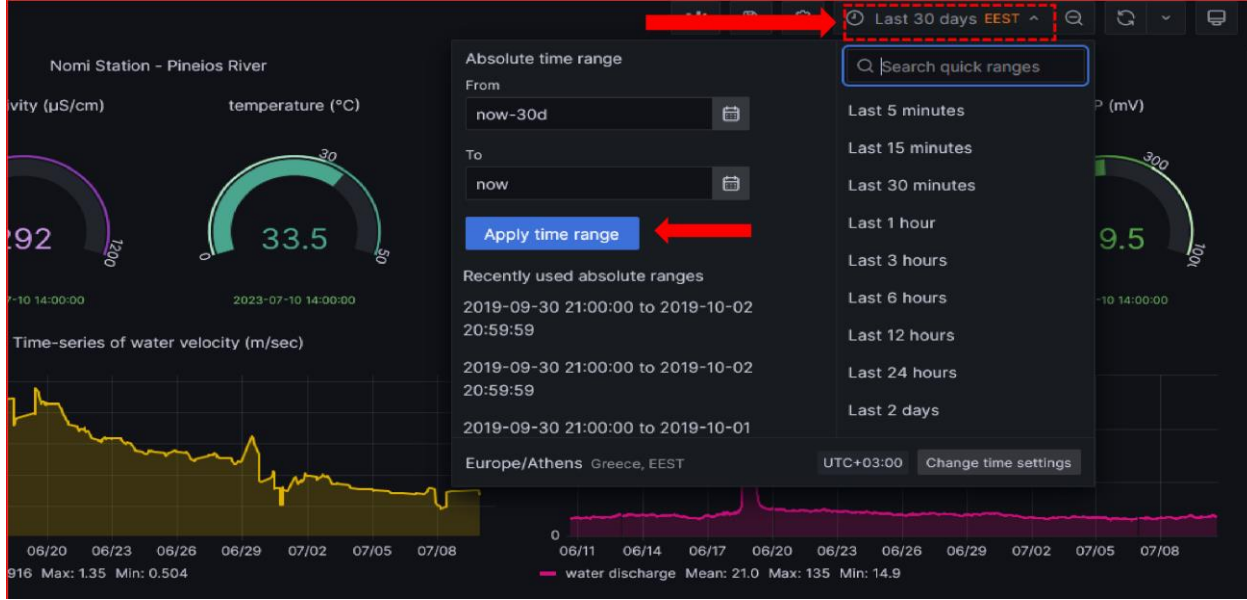

Πατώντας το κουμπί 'Apply time range' στο παραπάνω μενού ανανεώνεται το περιεχόμενο όλων των διαγραμμάτων σύμφωνα με ότι έχει επιλεγεί στο συγκεκριμένο παράθυρο.

Επίσης σε πολλά διαγράμματα εμφανίζεται μια ή περισσότερες κόκκινες οριζόντιες γραμμές οι οποίες υποδηλώνουν κάποιο φυσικό όριο (ποιότητας ή ποσότητας υδάτων). Οι γραμμές αυτές και η αντίστοιχη τιμή τους μπορεί να θεωρηθούν τιμές αναφοράς (όρια ασφαλείας) για σύγκριση με τις μετρούμενες παραμέτρους.

Για οποιαδήποτε επιπρόσθετη πληροφορία επικοινωνήστε μαζί μας στο [elias@hcmr.gr](mailto:elias@hcmr.gr)